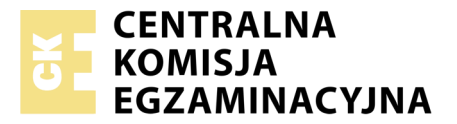

Nazwa kwalifikacji: **Tworzenie aplikacji internetowych i baz danych oraz administrowanie bazami** Oznaczenie kwalifikacji: **E.14** Numer zadania: **01**

Numer PESEL zdającego\*

Miejsce na naklejkę z numerem Wypełnia zdający<br>
PESEL i z kodem ośrodka

> **E.14-01-19.06** Czas trwania egzaminu: **150 minut**

# **EGZAMIN POTWIERDZAJĄCY KWALIFIKACJE W ZAWODZIE Rok 2019 CZĘŚĆ PRAKTYCZNA**

# **Instrukcja dla zdającego**

- 1. Na pierwszej stronie arkusza egzaminacyjnego wpisz w oznaczonym miejscu swój numer PESEL i naklej naklejkę z numerem PESEL i z kodem ośrodka.
- 2. Na KARCIE OCENY w oznaczonym miejscu przyklej naklejkę z numerem PESEL oraz wpisz:
	- swój numer PESEL\*,
	- oznaczenie kwalifikacji,
	- numer zadania,
	- numer stanowiska.
- 3. Sprawdź, czy arkusz egzaminacyjny zawiera 6 stron i nie zawiera błędów. Ewentualny brak stron lub inne usterki zgłoś przez podniesienie ręki przewodniczącemu zespołu nadzorującego.
- 4. Zapoznaj się z treścią zadania oraz stanowiskiem egzaminacyjnym. Masz na to 10 minut. Czas ten nie jest wliczany do czasu trwania egzaminu.
- 5. Czas rozpoczęcia i zakończenia pracy zapisze w widocznym miejscu przewodniczący zespołu nadzorującego.
- 6. Wykonaj samodzielnie zadanie egzaminacyjne. Przestrzegaj zasad bezpieczeństwa i organizacji pracy.
- 7. Po zakończeniu wykonania zadania pozostaw arkusz egzaminacyjny z rezultatami oraz KARTĘ OCENY na swoim stanowisku lub w miejscu wskazanym przez przewodniczącego zespołu nadzorującego.
- 8. Po uzyskaniu zgody zespołu nadzorującego możesz opuścić salę/miejsce przeprowadzania egzaminu.

## *Powodzenia!*

*\* w przypadku braku numeru PESEL – seria i numer paszportu lub innego dokumentu potwierdzającego tożsamość*

# **Zadanie egzaminacyjne**

Wykonaj aplikację internetową portalu ogłoszeniowego sklepu internetowego. Wykorzystaj pakiet XAMPP jako środowisko bazodanowo-aplikacyjne. Stronę internetową zbuduj przy wykorzystaniu edytora kodu zaznaczającego składnię.

Aby wykonać zadanie, zaloguj się na konto **Egzamin** bez hasła. Na pulpicie znajdziesz archiwum ZIP o nazwie *materialy1.zip* zabezpieczone hasłem: **Z@dani3**

Archiwum należy rozpakować.

Na pulpicie konta **Egzamin** utwórz folder. Jako nazwy folderu użyj swojego numeru PESEL. Rozpakowane pliki umieść w tym folderze. Wyniki swojej pracy również zapisz w tym folderze.

# **Operacje na bazie danych**

Tabele w bazie *sklep* wykorzystane w zadaniu przedstawione są na obrazie 1. Pole *promocja* przechowuje tylko dwie wartości: 0 – jeżeli towar nie jest objęty promocją, 1 – jeżeli towar jest objęty promocją. Tabele połączone są relacją opartą na polach: *idDostawcy* w tabeli *towary* oraz *id* w tabeli *dostawcy*.

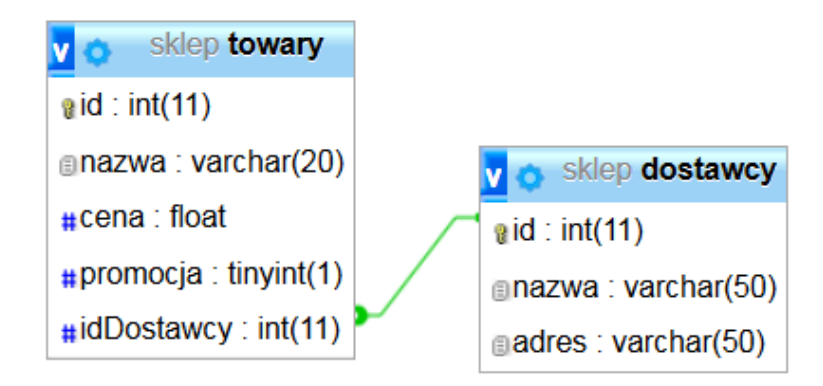

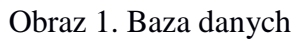

Uruchom usługi MySQL i Apache z XAMPP Control Panel i przejdź do narzędzia phpMyAdmin. Następnie wykonaj operacje na bazie danych:

- Utwórz nową bazę danych o nazwie *sklep*
- Do bazy zaimportuj tabele z pliku *sklep.sql*, z wcześniej rozpakowanego archiwum
- Wykonaj zrzut ekranu po imporcie. Zrzut zapisz w folderze z Twoim numerem PESEL, w formacie JPEG i nazwij *baza*. Nie kadruj zrzutu. Powinien on obejmować cały ekran monitora, z widocznym paskiem zadań. Na zrzucie powinny być widoczne elementy wskazujące na poprawnie wykonany import tabel
- Zapisz i wykonaj w phpMyAdmin podane niżej zapytania SQL działające na bazie danych. Wykonaj zrzuty ekranu przedstawiające wyniki działania kwerend. Zrzuty zapisz w formacie JPEG i nadaj im nazwy *kwerenda1*, *kwerenda2, kwerenda3, kwerenda4*. Zrzuty powinny obejmować cały ekran monitora z widocznym paskiem zadań oraz zawierać przykładowe zapytanie. Zapytania zapisz w pliku *kwerendy.txt*. Pliki zawierające zrzuty ekranu oraz plik *kwerendy.txt* umieść w folderze z Twoim numerem PESEL
- Zapytanie 1: wybierające jedynie pole nazwa dla produktów objętych promocją z tabeli *towary*
- Zapytanie 2: wybierające jedynie pole cena dla produktu cienkopis z tabeli *towary*
- Zapytanie 3: wybierające jedynie pole nazwa dla wszystkich rekordów z tabeli *dostawcy* oraz zliczające ilość towarów dostarczanych przez każdego z dostawców. Pole zliczające należy nazwać ilosc
- Zapytanie 4: modyfikujące strukturę tabeli *dostawcy* poprzez dodanie pola o nazwie e\_mail i typie TEXT

#### **Witryna internetowa**

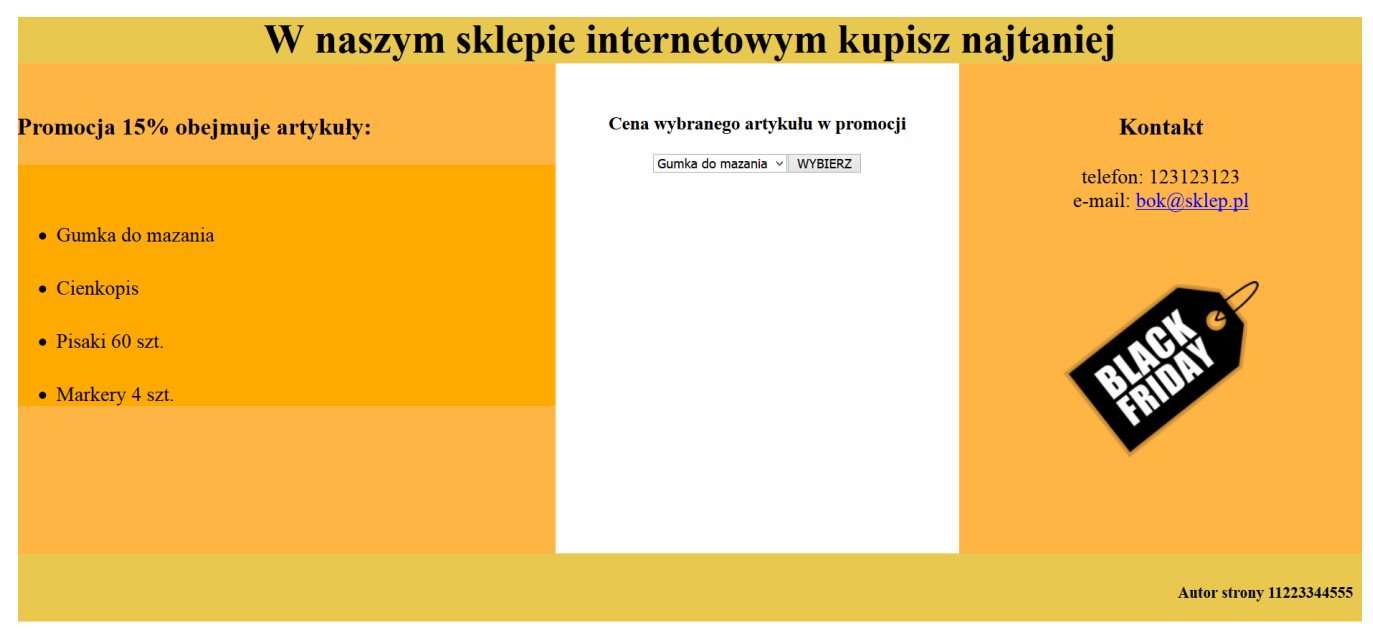

Obraz 2. Witryna internetowa

Przygotowanie grafiki:

- Plik *promocja.png*, wypakowany z archiwum, należy przeskalować z zachowaniem proporcji tak, aby jego szerokość wynosiła dokładnie 200 px
- Plik po przeskalowaniu należy zapisać jako *promocja2.png*, z zachowaniem pozostałych atrybutów, w tym przezroczystości
- Gumka do mazania
- Cienkopis
- $\bullet$  Pisaki 60 szt
- Markery 4 szt.

Obraz 3. Lista punktowana w bloku lewym Obraz 4. Zawartość formularza w bloku

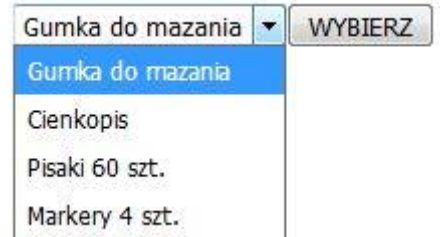

środkowym: lista rozwijalna, zawierająca cztery elementy oraz przycisk

Cechy witryny:

- Składa się ze strony o nazwie *index.php*
- Zastosowany właściwy standard kodowania polskich znaków
- $-$  Tytuł strony widoczny na karcie przeglądarki "Sklep papierniczy"
- Arkusz stylów w pliku o nazwie *styl.css* prawidłowo połączony z kodem strony
- Podział strony na bloki: na górze baner, poniżej bloki: lewy, środkowy i prawy oraz na dole blok stopki. Podział zrealizowany za pomocą znaczników sekcji tak, aby po uruchomieniu w przeglądarce wygląd układu bloków był zgodny z obrazem 2
- Zawartość banera: nagłówek pierwszego stopnia o treści "W naszym sklepie internetowym kupisz najtaniej"
- Zawartość bloku lewego:
	- Nagłówek trzeciego stopnia o treści "Promocja 15% obejmuje artykuły:"
	- Lista punktowana (nieuporządkowana) zgodna z obrazem 3, elementy listy generowane są skryptem 1
- Zawartość bloku środkowego:
	- Nagłówek trzeciego stopnia o treści "Cena wybranego artykułu w promocji"
	- Formularz składający się z:
		- Listy rozwijalnej zawierającej nazwy wszystkich towarów w promocji, zgodnej z obrazem 4
		- Przycisku WYBIERZ realizującego skrypt 2
	- Formularz wysyła dane do serwera za pomocą przycisku WYBIERZ, metodą post
	- Skrypt 2
- Zawartość bloku prawego:
	- Nagłówek trzeciego stopnia o treści: "Kontakt"
	- Umieszczony w akapicie (paragrafie) tekst "telefon: 123123123 e-mail: bok@sklep.pl" podzielony na dwa wiersze (zgodnie z obrazem 2)
	- Napis bok@sklep.pl jest odsyłaczem pocztowym łączącym z tym samym adresem
	- Obraz *promocja2.png* z tekstem alternatywnym "promocja"
- Zawartość stopki: nagłówek czwartego stopnia o treści "Autor strony", dalej wstawiony Twój numer PESEL

# **Styl CSS witryny internetowej**

Formatowanie strony zawiera:

- Format banera: kolor tła #E8C84E, wysokość 50 px, wielkość czcionki 130%, wyrównanie tekstu do środka
- Format bloku lewego: kolor tła #FFB544, wysokość 500 px, szerokość 40%, wielkość czcionki 130%
- Format bloku środkowego: wysokość 500 px, szerokość 30%, wyrównanie tekstu do środka
- Format bloku prawego: kolor tła #FFB544, wysokość 500 px, szerokość 30%, wielkość czcionki 130%, wyrównanie tekstu do środka
- Format stopki: kolor tła #E8C84E, wysokość 50 px, wyrównanie tekstu do prawej strony, marginesy wewnętrzne 10 px
- Format elementów listy punktowanej: margines wewnętrzny górny 30 px, kolor tła #FFAA00
- Formatowanie obrazu i nagłówka h3: margines zewnętrzny górny 50 px
- Formatowanie formularza: margines zewnętrzny dolny 100 px

# **Skrypt połączenia z bazą**

W tabeli 1 podano wybór funkcji PHP do obsługi bazy danych.

Wymagania dotyczące skryptu:

- Napisany w języku PHP, umieszczony w pliku *index.php*
- Skrypt łączy się z serwerem bazodanowym na *localhost*, użytkownik **root** bez hasła, baza danych o nazwie *sklep*
- Nie jest wymagane sprawdzenie czy operacje na bazie danych powiodły się
- Na końcu działania skrypt zamyka połączenie z serwerem

# Skrypt 1

- Wysyła do bazy danych zapytanie 1 (z pliku *kwerendy.txt*)
- Nazwy produktów pobrane zapytaniem wypisywane są jako elementy listy punktowanej (nieuporządkowanej) zgodnie z obrazem 3

Skrypt 2

- Pobiera z formularza nazwę produktu wybranego w liście rozwijalnej
- Wysyła do bazy danych zapytanie 2 (z pliku *kwerendy.txt*), zmodyfikowane w ten sposób, że w sekcji warunku nazwa produktu jest zgodna z wyborem w liście rozwijalnej
- Oblicza cenę w promocji jako 85% ceny pobranej zapytaniem
- Zaokrągla obliczoną cenę do dwóch miejsc po przecinku
- Obliczona cena w promocji wyświetlana jest poniżej formularza

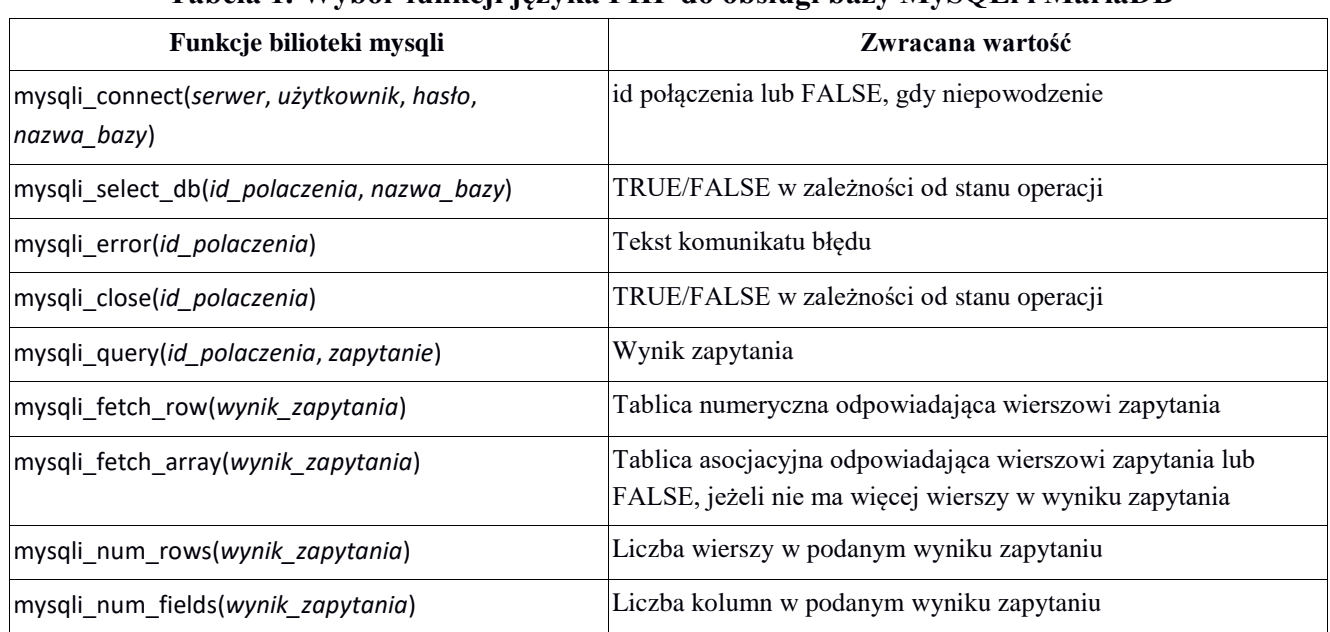

## **Tabela 1. Wybór funkcji języka PHP do obsługi bazy MySQLi i MariaDB**

*UWAGA: po zakończeniu pracy utwórz plik tekstowy. Zapisz w nim nazwę przeglądarki internetowej, w której weryfikowałeś poprawność działania witryny. Nazwij plik przeglądarka.txt i zapisz go w folderze z numerem PESEL. Nagraj płytę z rezultatami pracy. W folderze z numerem PESEL powinny się znajdować następujące pliki: przeglądarka.txt, baza.jpg, kwerenda1.jpg, kwerenda2.jpg, kwerenda3.jpg, kwerenda4.jpg, kwerendy.txt, index.php, styl.css, promocja.png, promocja2.png oraz ewentualnie inne przygotowane pliki. Po nagraniu płyty sprawdź poprawność nagrania. Opisz płytę swoim numerem PESEL i zapakowaną w pudełku pozostaw na stanowisku wraz z arkuszem egzaminacyjnym.* 

# **Czas przeznaczony na wykonanie zadania wynosi 150 minut. Ocenie będzie podlegać 5 rezultatów:**

- operacje na bazie danych,
- wygląd witryny internetowej,
- działanie witryny internetowej,
- styl CSS witryny internetowej,
- skrypt połączenia z bazą.

Więcej arkuszy znajdziesz na stronie: arkusze.pl

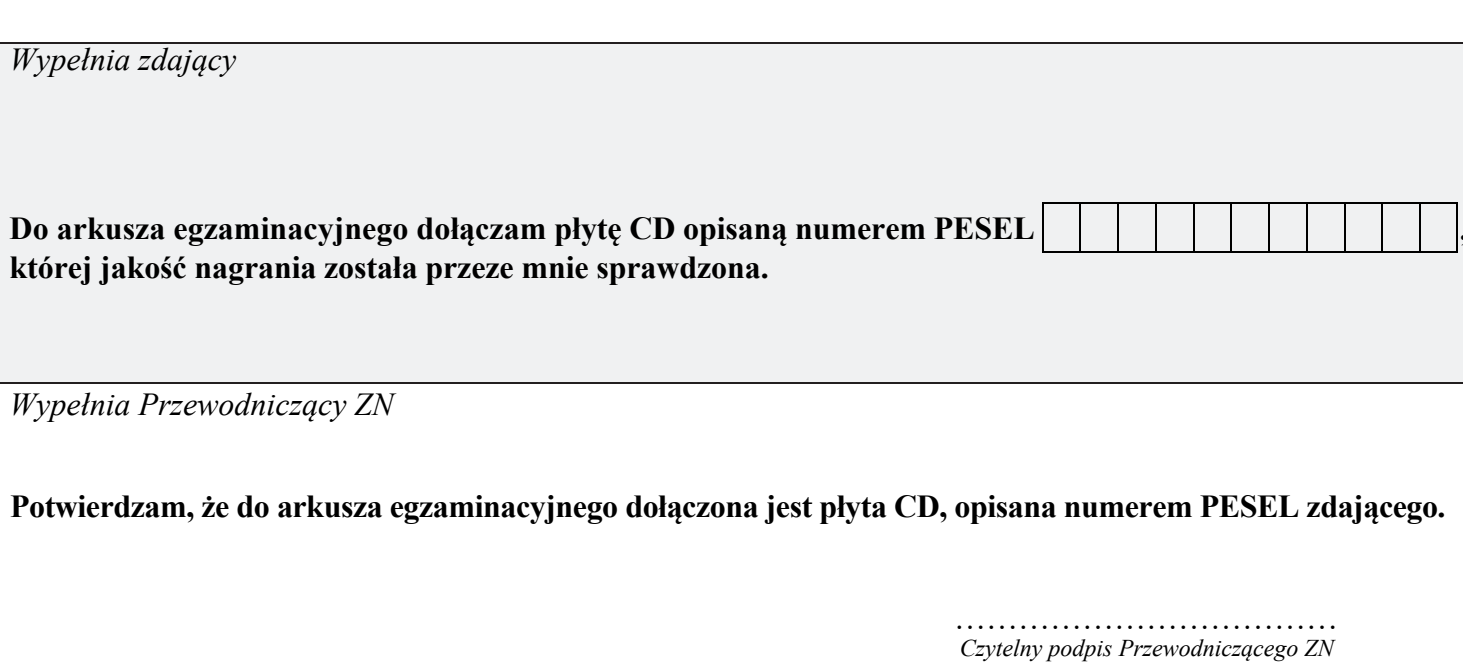